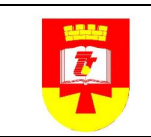

СТО СМК 02.701 - 2013 *Стр. 1 из 34*

#### МИНОБРНАУКИ РОССИИ

#### Федеральное государственное бюджетное образовательное учреждение высшего профессионального образования **«Тверской государственный технический университет»**

(ТвГТУ)

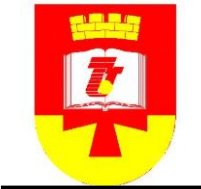

# ОРГАНИЗАЦИИ 02.701-2013

СТАНДАРТ СТО СМК

#### СТАНДАРТ ОРГАНИЗАЦИИ

Положение по комплектованию и организации фондов научной литературы и конструкторско-технологической документации в зональной научной библиотеке Тверского государственного технического университета

Тверь 2013

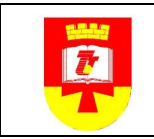

#### **Предисловие**

1 РАЗРАБОТАНО отделом комплектования зональной научной библиотеки Тверского государственного технического университета

2 ПРИНЯТО решением Президиума методического совета ТвГТУ от  $-06.06$  2013 г. Протокол № 5 по представлению зональной научной библиотеки, утверждено ректором

3 Положение соответствует требованиям ГОСТ ISO 9001-2011 и ГОСТ РВ 0015-002-2012

4 ВВЕДЕН в действие впервые.

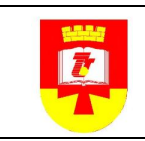

### **Содержание**

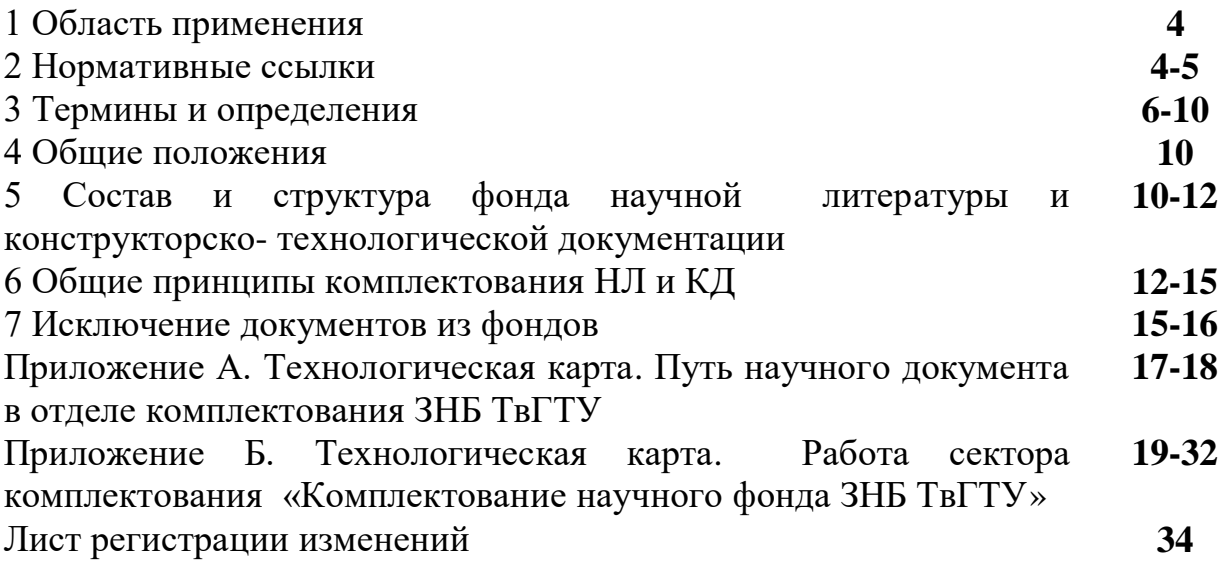

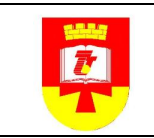

Утверждаю РекторТвГТУ \_\_\_\_\_\_\_\_\_\_\_\_\_\_\_\_\_Палюх Б.В.  $\langle \langle \rangle \rangle$  2013г.

#### **СТАНДАРТ ОРГАНИЗАЦИИ**

Положение по комплектованию и организации фондов научной литературы и конструкторско-технологической документации в зональной научной библиотеке Тверского государственного технического университета **\_\_\_\_\_\_\_\_\_\_\_\_\_\_\_\_\_\_\_\_\_\_\_\_\_\_\_\_\_\_\_\_\_\_\_\_\_\_\_\_\_\_\_\_\_\_\_\_\_\_\_\_\_\_\_\_\_\_\_\_\_\_\_\_\_**

#### **1. Область применения**

1.1. Настоящий стандарт о формировании фонда научной литературы и конструкторско-технологической документации является нормативным документом, определяющим содержание работы зональной научной библиотеки Тверского государственного технического университета по комплектованию и организации фондов научной литературы и конструкторско-технологической документации.

1.2. Настоящий стандарт предназначен для работы по оперативному и полному обеспечению научно-исследовательского процесса университета печатными и/или электронными изданиями, электронными ресурсами, другими научными документами и информацией о них.

1.3. Настоящий стандарт обязателен к применению всеми структурными подразделениями зональной научной библиотеки Тверского государственного технического университета.

#### **2. Нормативные ссылки**

В настоящем документе использованы нормативные ссылки на следующие законодательные документы, стандарты и классификаторы:

Федеральный Закон РФ «О библиотечном деле» № 78–ФЗ от 29.12.1994г.

ГОСТ 7.0-99. СИБИД. Информационно-библиотечная деятельность, библиография. Термины и определения

[ГОСТ 7.76-96.](http://ohranatruda.ru/ot_biblio/normativ/data_normativ/6/6317/index.php) Система стандартов по информации, библиотечному и издательскому делу. Комплектование фонда документов. Библиографирование. Каталогизация. Термины и определения

ГОСТ 2.501 – 88. Единая система конструкторской документации. Правила учета и хранения

ГОСТ 2.503 – 90. Единая система конструкторской документации. Правила внесения изменений

ГОСТ 2.603 – 68. Единая система конструкторской документации. Внесения изменений в эксплуатационную и ремонтную документацию

ГОСТ 2.902 – 68. Единая система конструкторской документации. Порядок проверки, согласования и утверждения документации

ГОСТ Р ВД 2.601 – 96. Единая система конструкторской документации. Эксплуатационные документы

ГОСТ РВ 15.110 – 2003. Система разработки и постановки на производство военной техники. Документация отчетная научно-техническая на научно-исследовательские работы, аванпроекты и опытноконструкторские работы. Основные положения

ГОСТ РВ 51540 – 99. Военная техника. Термины и определения

ГОСТ РВ 52006 – 2002. Создание изделий военной техники и материалов военного назначения. Термины и определения

ГОСТ Р 1.12 – 2004. Стандартизация в Российской Федерации. Термины и определения

ГОСТ Р 1.12 – 2004. Межгосударственная система стандартизации. Термины и определения

ГОСТ РВ 0015-002-2012. Система разработки и постановки продукции на производство военной техники. Системы менеджмента качества. Общие требования

Приказ Министерства образования РФ от 24.04.2000 № 1246 «Об утверждении Примерного положения о формировании фондов высших учебных заведений»

Приказ Министерства образования РФ от 11.04.2001 №1623 «Об утверждении минимальных нормативов обеспеченности высших учебных заведений учебной базой в части, касающихся библиотечноинформационных ресурсов»

Приказ Министерства образования РФ от 6 июня 2011 г. № 1995 «О внесении изменений в приказ Министерства образования и науки Российской Федерации от 24 декабря 2007 г. № 372 «Об утверждении Положения об управлении реализацией федеральной целевой программы «Исследования и разработки по приоритетным направлениям развития научнотехнологического комплекса России на 2007-2012 годы»

РК-01.02- 2012. Руководство по качеству Тверского государственного технического университета.

СТО СМК 02.006 – 2011 Стандарт организации. Правила его построения, изложения, оформления и обозначения.

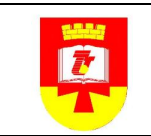

#### **3. Термины, определения и сокращения**

В настоящем стандарте применены термины по ГОСТ 1.1 - 2004, ГОСТ 1.12 - 2004, ГОСТ 7.76 – 96.

**3.1. Библиотека –** информационное, культурное, образовательное учреждение, располагающее организованным фондом документов и предоставляющее их во временное пользование абонентам, а также осуществляющее другие библиотечные услуги.

**3.2. Дезидерата –** документ, соответствующий профилю комплектования, но отсутствующий в фонде и необходимый библиотеке, информационному центру для заполнения лакун или пополнения фонда дублетным экземпляром для быстрого удовлетворения читательских запросов.

**3.3. Заказ документов –** оформление заявок для поставщика (библиотечного коллектора, книжного магазина и др.) на документы, которые желательно приобрести. Примечание - Заказ может быть предварительным и постоянным.

**3.4. Заказ постоянный** – оформление заявки, позволяющей поставщику осуществлять поиск и передачу документов заказчику на протяжении определенного периода.

**3.5. Заказ предварительный** – оформление заявки на документ, объявленный к выходу из печати.

**3.6. Инвентаризация документов –** вид индивидуального учета, заключающийся в составлении перечня документов, предназначенных для хранения, в порядке их поступления.

Инвентаризация может осуществляться в инвентарной книге, в форме акта, карточного каталога, в машиночитаемой форме.

**3.7. Информация –** сведения, воспринимаемые человеком и (или) специальными устройствами как отражение фактов материального или духовного мира в процессе коммуникации.

**3.8. Источники комплектования** – организации, учреждения и отдельные лица, с помощью которых комплектуются фонды библиотек, информационных центров.

**3.9. Комплектование фонда –** совокупность процессов выявления, отбора, заказа, приобретения, получения и регистрации документов, соответствующих задачам библиотеки, информационного центра.

**3.10. Конструкторско-технологическая документация** — набор [документов,](http://ru.wikipedia.org/wiki/%D0%94%D0%BE%D0%BA%D1%83%D0%BC%D0%B5%D0%BD%D1%82) используемых при проектировании (конструировании), создании (изготовлении) и использовании (эксплуатации) каких-либо технических объектов: зданий, сооружений, промышленных товаров, [программного](http://ru.wikipedia.org/wiki/%D0%9F%D1%80%D0%BE%D0%B3%D1%80%D0%B0%D0%BC%D0%BC%D0%BD%D0%BE%D0%B5_%D0%BE%D0%B1%D0%B5%D1%81%D0%BF%D0%B5%D1%87%D0%B5%D0%BD%D0%B8%D0%B5) и [аппаратного обеспечения.](http://ru.wikipedia.org/wiki/%D0%90%D0%BF%D0%BF%D0%B0%D1%80%D0%B0%D1%82%D0%BD%D0%BE%D0%B5_%D0%BE%D0%B1%D0%B5%D1%81%D0%BF%D0%B5%D1%87%D0%B5%D0%BD%D0%B8%D0%B5)

**3.11. Лакуна –** пробел в фонде библиотеки, информационного центра.

**3.12. Наименование -** слово или словосочетание, используемое для идентификации какого-либо существа, предмета или класса.

**3.13. Научная библиотека –** библиотека, обеспечивающая развитие науки; удовлетворяющая информационные потребности научных учреждений и отдельных лиц, связанные с исследовательской деятельностью на основе соответствующего фонда и информационно-поискового аппарата.

**3.14. Научная литература -** совокупность произведений письменности и печати, которые создаются в результате научных исследований или теоретических обобщений и распространяются в целях информирования специалистов о последних достижениях науки, ходе и результатах исследований.

**3.15. Научно-исследовательские документы** – (отчеты по научноисследовательским, опытно-конструкторским, опытно-технологическим и экспериментально-проектным работам; отчеты, доклады о научных экспедициях, научных и технических командировках специалистов; программы научно-исследовательских работ; технико-экономические обоснования, обзоры, доклады, записки и др.; заключения, отзывы, рецензии, аннотации; монографии, диссертации, другие научные публикации и отзывы на них) первичная документация, образующаяся в ходе проведения научноисследовательских работ.

**3.16. Научно-техническая информация (**НТИ) - информация, получаемая и (или) используемая в области науки и (или) техники.

**3.17. Научный документ** – документ, устанавливающий правила, общие принципы или характеристики, касающиеся различных видов деятельности или их результатов.

**3.18. Номенклатура –** организованная совокупность наименований, используемая в определенной области знания

**3.19. Нормативный документ – (**Normative document) устанавливающий правила, общие принципы и характеристики, касающиеся определенных видов деятельности или их результатов; а также доступный широкому кругу потребителей.

**3. 20. Организация фонда -** совокупность процессов приема, учета, технической обработки, размещения и хранения документов.

**3. 21. Основной фонд –** фонд, включающий основную массу документов по профилю библиотеки, информационного центра и предназначенный для использования и хранения.

**3.22. Официальный документ** – документ, составленный, выданный или находящийся в обороте государственных/муниципальных органов, учреждений, организаций и предприятий и отвечающий определенным требованиям печати.

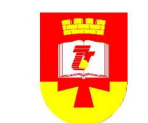

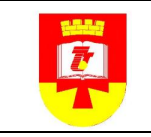

**3.23. Подсобный фонд –** фонд, состоящий из наиболее спрашиваемых документов, приближенный к отделам обслуживания библиотеки, информационного центра

**3.24. Пополнение фонда –** процесс ввода документов в фонд после проверки на соответствие заказу, проверки на дефектность, учета и обработки.

**3.25. Пояснительная записка** – текстовый технический документ, в котором приводятся сведения об устройстве и принципе работы изделия, и дается обоснование технических и технико-экономических решений.

**3.26. Приобретение документов –** получение документов путем покупки или обмена.

**3.27. Проектно-конструкторские документы** – документы, фиксирующие информацию о средствах производства.

**3.28. Профиль комплектования, тематико-типологический план комплектования** – документ, регламентирующий основные направления и особенности комплектования библиотеки, информационного центра и определяющий тематику, виды и экземплярность документов, включаемых в фонд.

**3.29. Публикация –** документ, доступный для массового использования.

**3.30. Регистрация документов –** запись документов, предназначенных для хранения, в инвентарную книгу или другую учетную форму.

**3.31. Ретроспективное комплектование –** комплектование фонда отсутствующими профильными документами или недостающими экземплярами документов за прошлые годы.

**3.32. Специализированный фонд –** фонд, состоящий из документов, отобранных по какому-либо из признаков: вид документов, тематика, читательское назначение.

**3.33. Текущее комплектование –** комплектование фонда вновь изданными профильными документами.

**3.34. Технические документы** – (проектно-конструкторские документы; технологические документы) зафиксированная информация о природе, как объекте человеческой деятельности: картографическая, инженерно-геологическая, топографо-геодезическая, почвенная и гидрологическую документация; документы, способствующие использованию технических средств: паспорта технических изделий, каталоги промышленных фирм, рекламные чертежи и рисунки и т.д.

**3.35. Техническое документирование** – способ фиксации технической мысли на материальном носителе.

**3.36. Технологический документ** – результат технического документирования процесса труда, содержащий информацию о способах

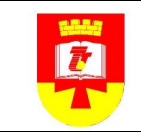

изготовления, сборки, строительства, эксплуатации и ремонта изделий, а также об организации производственного процесса.

**3.37. Управление фондом –** регулирование состава, объема и структуры фонда в соответствии с задачами библиотеки, информационного центра и потребностями абонентов.

**3.38. Учет индивидуальный** – обеспечивает учет каждого экземпляра документа.

**3.39. Учет суммарный** – каждой партии документов и фонда в целом.

**3.40. Учет фонда –** комплекс операций, обеспечивающих получение точных данных об объеме, составе, движении фонда, его стоимости и являющихся основой финансовой отчетности о фонде и составной частью мероприятий по обеспечению его сохранности. Примечание – различаются индивидуальный и суммарный учет фонда.

**3.41. Фонд –** упорядоченная совокупность документов, соответствующая задачам и профилю библиотеки информационного центра и предназначенная для использования и хранения.

**3.42. Формирование фонда –** совокупность процессов комплектования, организации фонда, исключения документов, а также управления фондами.

**3.43. Чертеж** – изображение сооружения, предмета, устройства в избранном масштабе и в основных проекциях на плоскости. Чертежи являются обязательными документами для строительства и производства; используются в качестве иллюстраций к специальному тексту.

**3.44. Эскиз** – в технике - предварительный или неоконченный изобразительно-графический документ. Эскизы выполняются без применения чертежных инструментов, без точного соблюдения масштаба, но с изображением необходимых видов, разрезов, сечений, с нанесением размеров и других пояснений.

В настоящем стандарте применяются следующие сокращения:

ЕСКД – единая система конструкторской документации

ЕСПД – единая система программной документации

ЕСТД – единая система технологической документации

ЗНБ – зональная научная библиотека

КТД – конструкторско-технологическая документация

МО – методический отдел

НЛ - научная литература

НД – нормативный документ

НИР – научно-исследовательская работа

НТД – научно-техническая документация

НТИ – научно-техническая информация

ОНТД – отчетная научно-техническая документация

ТД – технологическая документация

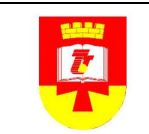

ФГОС – федеральный государственный стандарт ФФ – формирование фонда ЭД – эксплуатационная документация

#### **4. Общие положения**

4.1 Настоящий стандарт определяет содержание работы зональной научной библиотеки Тверского государственного технического университета по комплектованию и организации фондов научной литературы и конструкторско-технологической документации с целью оперативного и полного обеспечения научно-исследовательского процесса вуза печатными и/или электронными изданиями, электронными ресурсами, другими документами и информацией о них.

4.2 Фонд НЛ и КТД ЗНБ ТвГТУ создается как единый библиотечный фонд на основе централизованного комплектования.

4.3 Фонд НЛ и КТД формируется в соответствии с тематическим планом комплектования и планом научно-исследовательских работ ТвГТУ, инновационными проектами научной работы вуза.

4.4. Финансирование приобретения литературы в фонд НЛ и КТД осуществляется в соответствии с утвержденным бюджетом университета.

4.5. Порядок доступа к научной документации должен соответствовать требованиям законодательства по защите государственной тайны, ГОСТ 2.501-88. Единая система конструкторской документации. Правила учета и хранения.

#### **5. Состав и структура фонда научно-технической литературы и конструкторско-технологической документации**

5.1.Фонд НЛ и КТД включает фонды изданий и документов (и иных библиотечно-информационных ресурсов) всех подразделений вуза.

5.2.Фонд НЛ и КТД состоит из различных видов текстовых и электронных отечественных и зарубежных изданий, неопубликованных, аудиовизуальных и электронных документов, микроформ.

5.3.Структура фонда НЛ и КТД ЗНБ ТвГТУ. Фонд НД и КТД библиотеки организован в соответствии с территориальным расположением корпусов университета.

5.3.1. Основной фонд книгохранения – часть единого фонда, которая представляет собой наиболее полное собрание отечественных изданий научной литературы, конструкторско-технологической документации, неопубликованных, аудиовизуальных и электронных документов,

микроформ; в частности, монографии, справочники, словари, энциклопедии, диссертации, авторефераты, отчеты о НИР, периодические издания.

5.3.2. Фонд редких книг – часть основного фонда, которую составляют редкие отечественные и зарубежные издания, отражающие историю развития естествознания и техники в России XVIII - начала XX века, среди них особую ценность представляет коллекция уникальных изданий по торфу  $XVIII - XIX$  вв.

5.3.3. Основной фонд и фонд редких книг хранит и организует отдел книгохранения. На базе этих фондов работают абонемент научной литературы и, частично, читальный зал научной литературы.

5.3.4. Фонд электронных изданий и документов – часть единого фонда, являющаяся информационным ресурсом для Электронной библиотеки ТвГТУ (см.: «Положение о формировании фонда электронной библиотеки ТГТУ» (2004 г.).

5.3.5. Обменный фонд предназначен для хранения и книгообмена с другими библиотеками и организациями малоиспользуемой, дублетной литературой и внутривузовскими изданиями.

5.3.6. Подсобные фонды – часть единого фонда НЛ и КТД, пользующаяся наибольшим спросом читателей. Экземплярность изданий и документов, поступающих в подсобные фонды, определяется профилем комплектования каждого подсобного фонда и читательским спросом.

**Подсобный фонд читального зала научной литературы (ХТ)** включает в свой состав научные, справочные и др. издания, предназначенные для проведения научно-исследовательских работ, курсового и дипломного проектирования, подготовки выпускных квалификационных работ.

**Подсобный научный фонд читального зала гуманитарной литературы (У)** составляют научные, справочные издания по истории, экономике, социологии, философии, религии, этике, психологии. Он соответствует тематике научно-исследовательских работ по направлениям общегуманитарного и социально-экономического циклов.

**Подсобный фонд зала Научно-технической документации (НТД), периодических и электронных изданий (ЭБ)** – специализированный фонд, состоящий из нормативно-технической документации: ГОСТов, ОСТов, прейскурантов, СНиПов и др., периодических изданий, всех видов изданий и документов на съемных электронных носителях и иных библиотечноинформационных ресурсов.

**Подсобный научный фонд сектора иностранной литературы (СИЛ)** состоит из научных, справочных и периодических изданий на иностранных языках для обеспечения научно-исследовательской деятельности и совершенствования изучения иностранных языков; зарубежных периодических изданий.

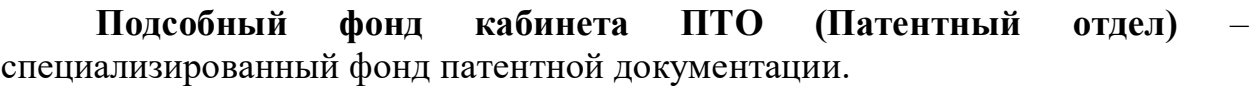

**Подсобный фонд информационно-библиографического отдела (ИБО) -** включает в себя документы основополагающего и директивного характера, универсальные и общеотраслевые словари, справочники, энциклопедии, библиографические издания.

**Подсобный фонд методического кабинета (МО)**  специализированный фонд, состоящий из директивных и методических документов по библиотечному делу, научных и периодических изданий по библиотековедению и библиографии.

Экземплярность изданий и документов, поступающих в подсобные фонды, определяется профилем комплектования каждого подсобного фонда и читательским спросом.

#### **6. Общие принципы комплектования НТД и КТД**

6.1. Содержание комплектования фонда НЛ и КТД библиотеки определяется тематическим планом комплектования, который отражает профиль научно-исследовательской деятельности вуза и тематику научноисследовательских работ (см. Приложение А). ТПК научной литературой согласуется библиотекой с научно-техническим советом вуза, научноисследовательской часть вуза (НИЧ), отделом организации НИР, отделом охраны авторских прав и защитой изобретений, научно-образовательными центрами, управлением подготовки научных кадров, молодежным научным обществом, кафедрами вуза, инновационным комплексом ТвГТУ (институтом нано- и биотехнологий, Восточно-Европейским институтом торфяного дела (ИНСТОРФ), малыми инновационными предприятиями) и систематически корректируется.

6.2. Источниками комплектования фонда являются: книготорговые и книгоиздающие организации, обменные фонды библиотек, отечественные и зарубежные агентства, кафедры университета, РИЦ ТвГТУ, пожертвования частных лиц и организаций.

6.3. Все виды научных изданий, в том числе электронные, приобретаются на основе предварительного заказа, который составляется референтами кафедр, визируется руководителями подразделений университета, путем просмотра и отбора документов по библиографическим источникам информации и в книготорговых организациях. Удаленные БД приобретаются по итогам предварительного тестового доступа.

Порядок формирования фонда НЛ и КТД определяется направлениями научно-исследовательской работы вуза, утвержденными Уставом ТвГТУ и тематическим планом НИР. Издания и документы приобретаются по письменной заявке подразделений вуза (см. Приложение Б). Фонд научной

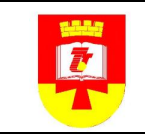

литературы должен быть представлен монографиями, периодическими научными изданиями по профилю каждой образовательной программы.

6.4. Научные издания приобретаются из расчета необходимого обеспечения каждого научного направления в вузе минимумом дополнительной и справочной литературы по всем программам НИР. Требования к фонду дополнительной и научной литературы приведены в таблице 1.

Таблица 1 - Требования к фонду дополнительной и научной литературы

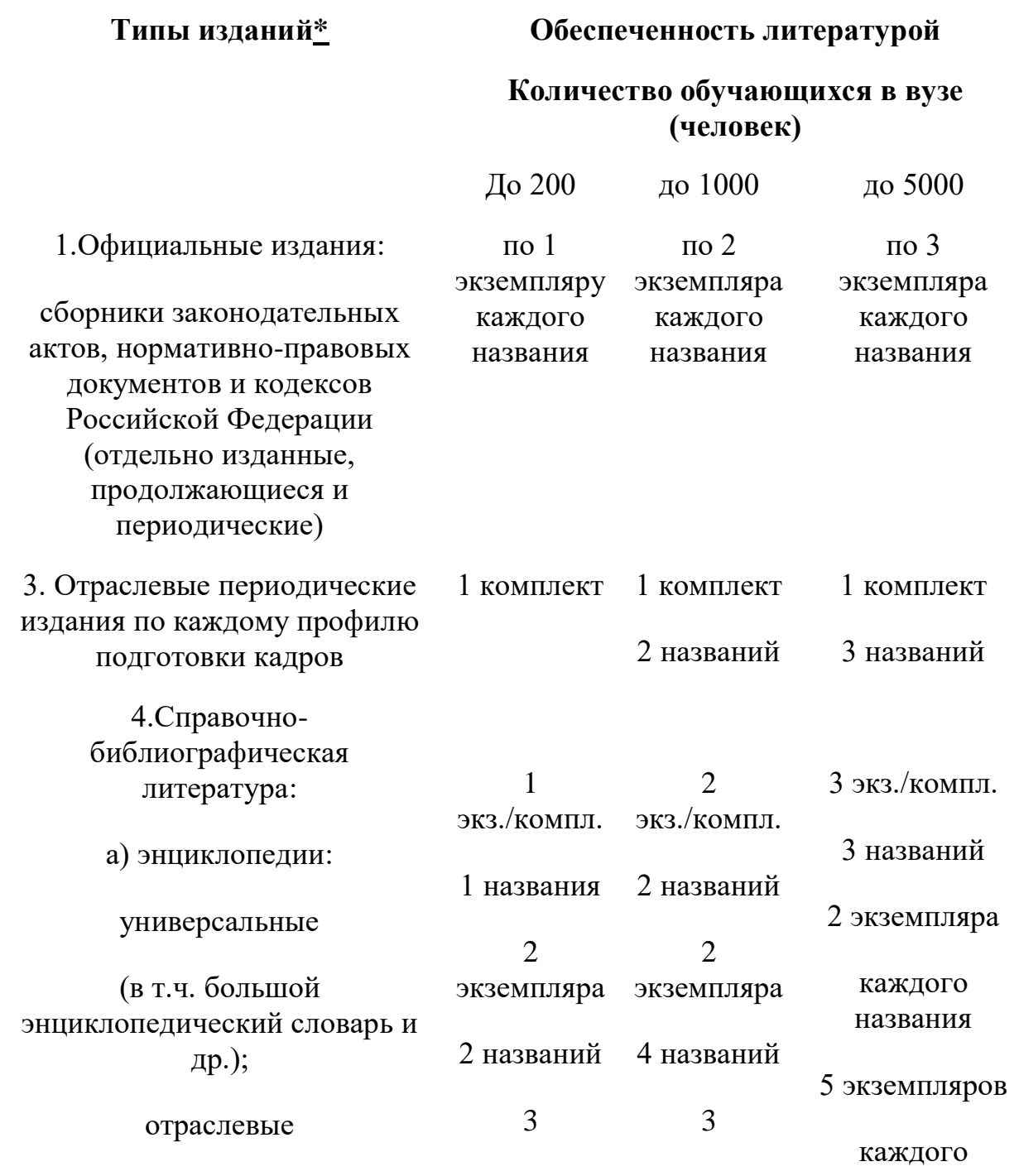

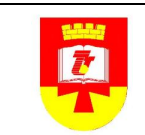

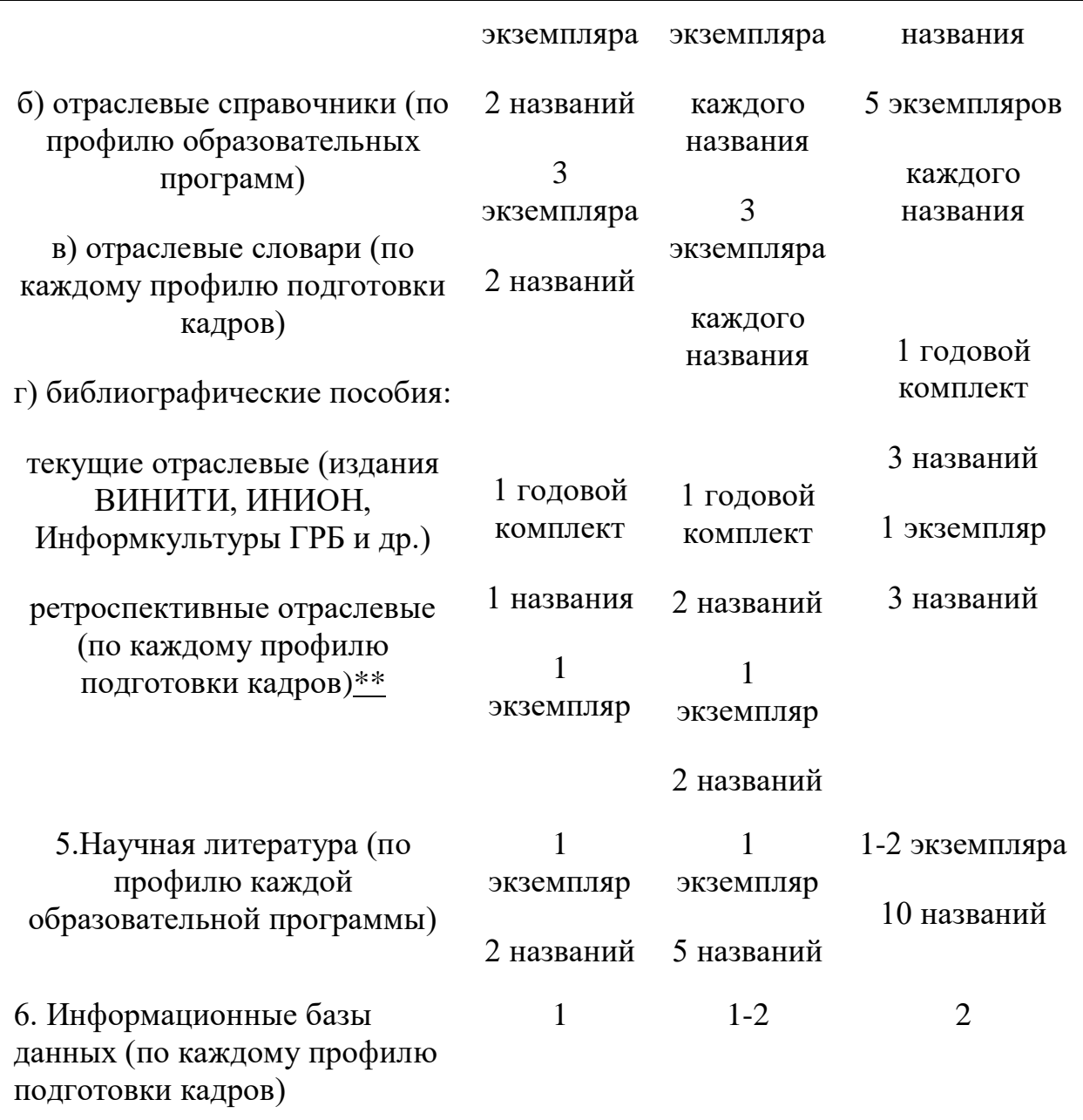

\* Могут быть использованы электронные издания.

\*\* При наличии соответствующих изданий в отрасли.

6.6. Приобретение изданий и документов регулируется финансовыми возможностями вуза. Преимущественное право определять общую экземплярность заказываемого научного издания имеет библиотека.

6.7. Периодические и информационные издания приобретаются путем централизованной подписки по рекомендациям кафедр в соответствии с Государственным образовательным стандартом.

6.8. Комплектование публикаций, диссертаций, авторефератов сотрудников, аспирантов и студентов университета обеспечивается

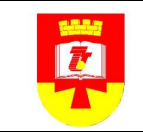

передачей в фонд библиотеки обязательного экземпляра. Публикации, изданные вне университета, передаются авторами в фонд в обязательном порядке.

6.9. Комплектование фонда внутривузовскими научными, научнометодическими, справочными и другими документами, выпущенными вне РИЦ ТвГТУ, производится в обязательном порядке в количестве, необходимом для обеспечения НИР.

Все научные издания и документы, приобретаемые любыми подразделениями вуза за бюджетные и внебюджетные средства, полученные по пожертвованию или по обмену, поступают в единый фонд библиотеки.

6.10.Отделы фондодержатели участвуют в организации подсобных фондов НЛ и КТД, обеспечивают их размещение и режим хранения.

6.11.Ответственность за сохранность фондов НЛ и КТД несут все сотрудники библиотеки, имеющие доступ к фонду, в соответствии с действующим законодательством.

6.12.Учет, хранение и порядок обеспечения доступа заинтересованных лиц к документам для служебного пользования (ДСП), где описываются процессы, работы, реализующие требования соблюдения законодательства по защите государственной тайны и содержатся документированные свидетельства их реализации, осуществляется согласно ГОСТу 2.501-88 «Единая система конструкторской документации. Правила учета и хранения» и «Инструкции об учете библиотечных фондов».

6.13.За нарушение установленных правил учета и хранения библиотечного фонда НЛ и КТД несет ответственность персонально директор библиотеки, а за сохранность подсобных фондов – заведующие соответствующими подразделениями.

6.14.Ответственность читателей за сохранность фонда НЛ и КТД регламентируется Правилами пользования ЗНБ ТвГТУ.

#### **7. Исключение документов из фондов**

7.1.В целях повышения эффективности использования фонда НТД и КТД отделы фондодержатели систематически проводят анализ их использования.

7.2.Библиотека совместно с кафедрами и другими подразделениями университета ежегодно просматривают фонды НЛ и КТД с целью выявления малоиспользуемых изданий и документов для перевода их в обменный фонд или списания из фонда.

7.3.Ветхие, дефектные, устаревшие по содержанию, дублетные, утраченные издания и документы исключаются из фонда в порядке, установленном Инструкцией об учете библиотечного фонда от 02.12.1998 № 590 Министерства культуры Российской Федерации.

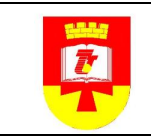

7.4.Проверка фондов библиотеки проводится систематически в сроки, установленные письмом Министерства финансов Российской Федерации «Об инвентаризации библиотечных фондов» от 04.11.1998 № 16-00-16-198.

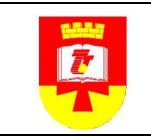

### **Приложение А Технологическая карта**

#### **Путь научного документа в отделе комплектования ЗНБ ТвГТУ**

#### *Пояснительная записка:*

1. Путь документа является основным библиотечно-библиографическим циклом в отделе комплектования.

2. Рациональная организация пути документа необходима для своевременного удовлетворения запросов потребителей.

3. Путь документа в отделе комплектования проходит через этапы:

- подбор рекламной книгоиздательской информации по тематике научно-исследовательской работы вуза
- информирование о научных изданиях подразделений вуза
- сбор заявок на научные издания
- ввод информации о заказе документов в электронный каталог
- формирование заказа
- размещение заказа
- проверка и формирование пакета платежных документов и передача их на оплату в бухгалтерию
- получение партии документов
- распаковка пачек
- проверка наличия и соответствия заказанных документов по сопроводительному документу, составление акта и списка литературы на партию без сопроводительного документа
- отправка подписанных возвратных документов поставщику
- проверка поступивших документов по справочному аппарату электронного каталога
- внесение изменений в электронный каталог о поступивших научных документах: регистрация новых поступлений научных документов в фонд, ввод библиографических данных, корректировка библиографических данных при поступлении дублетных документов (Инструкция о порядке работы в модуле «Комплектование и учет», «Технологическая карта по комплектованию периодическими изданиями», «Технологическая карта работы сектора комплектования», «Технологическая карта работы сектора комплектования «Комплектование научного фонда ЗНБ ТвГТУ»»);
- штемпелевание документов
- группировка документов для учета

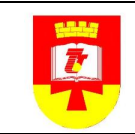

- суммарный учет и индивидуальный электронный учет документов (Инструкция о порядке работы в модуле «Комплектование и учет» «Технологическая карта по комплектованию периодическими изданиями»)
- оформление путевки, документов, актов и передача их в бухгалтерию ВУЗа
- передача партии готовых документов на другие этапы (отдел обработки и каталогизации, ЭЧЗ и НТД, ИБО, обменный фонд и т.д.)
- работа с документами в электронной базе данных (просмотр, редактирование, копирование, поиск)
- создание и печать стандартных и нестандартных электронных выходных форм
- информирование о поступлениях

Средний срок пути документа от двух дней до 2 недель.

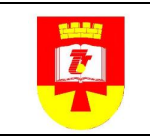

#### **Приложение Б**

#### **Технологическая карта работы сектора комплектования «Комплектование научного фонда ЗНБ ТвГТУ».**

#### **1. Общие положения**

1.1.Содержание комплектования единого фонда вузовской библиотеки определяется тематическим планом комплектования (далее ТПК), который отражает профиль вуза и тематику научно-исследовательских работ. ТПК составляется библиотекой совместно с кафедрами вуза и систематически корректируется.

1.2.Библиотечный фонд комплектуется печатными и/или электронными изданиями

1.3.Единый библиотечный фонд формируется в соответствии с базой данных «Книгообеспеченность».

1.4.Источниками комплектования фонда являются: книготорговые и книгоиздающие организации, обменные фонды библиотек, отечественные и зарубежные агентства, кафедры университета, РИЦ ТвГТУ, дары частных лиц и организаций.

1.5.Все виды изданий, в том числе электронные, приобретаются на основе предварительного заказа, который составляется референтами кафедр, руководителями подразделений университета, заведующими отделами библиотеки, путем просмотра и отбора документов по библиографическим источникам информации и в книготорговых организациях.

1.6.Удаленные БД приобретаются по итогам предварительного тестового доступа.

1.7.Подписка на печатные периодические издания проводится 2 раза в год, на электронные – 1 раз в год.

1.8.Вся работа по комплектованию фонда осуществляется через модули «Комплектование» и «Каталогизация» АИБС «MARC -SQL» .

1.9.Источниками информации об изданиях являются каталоги, прайсы, рекламная продукция издательств и др. организаций по распространению печатных и электронных документов и ЭБС.

1.10. Текущее комплектование осуществлялось без конкурсных процедур на основании ФЗ № 218 от 27.07.07 «О внесении изменений в Федеральный закон «О размещении заказов на поставки товаров, выполнение работ, оказание услуг для государственных и муниципальных нужд», утвердившего поправку в ФЗ №94 к ст. 55 п.19, которая упрощает процедуру закупки в издательствах и позволяет закупать книги и электронные издания без ограничения суммы, если им принадлежат исключительные права на их использование; при комплектовании фонда также используется способ размещения заказа у пяти поставщиков по одной сделке до 100 000 руб. в квартал, может использоваться конкурсная процедура – аукцион.

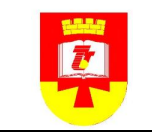

1.11. Акты на поступление документов составляются на каждую партию, полученных изданий.

1.12. Все финансовые документы копируются.

1.13. Расход средств фиксируется в Таблице расходования средств.

*2. Формирование заказа* 

2.1.Определение суммы финансирования комплектования с руководством вуза и планово-финансовым управлением ТвГТУ.

2.2.Распечатка бланков заявок на заказ документов.

2.3. Подбор рекламной книгоиздательской информации по тематике научно-исследовательской работы вуза и информирование кафедр и подразделений вуза (телефон, Интернет, информация на сайте ЗНБ ТвГТУ, электронная почта) о поступлении каталогов и рекламы на новые издания.

2.4.Приглашение референтов на проработку новых планов издательств.

2.5.Сбор заявок от подразделений вуза.

2.6.Корректировка заказа в соответствии с базой «Комплектование».

2.7.Формирование плана текущего и перспективного комплектования.

*3. Порядок работы по комплектованию научного фонда документов*

3.1. Формирование списка, заказываемых документов, на основе заявок подразделений вуза;

3.2. Отправка по почте или электронной почте заявки ЗНБ ТвГТУ, с выставлением необходимых условий оплаты, поставки и доставки, в книготорговую организацию;

3.3. Ознакомление с выставленным пакетом финансовых документов и проектом договора на поставку продукции, корректировка данных;

3.4. Согласование и визирование документов у руководства и бухгалтерии вуза;

3.5. Отправка подписанного договора в книготорговую организацию;

3.6. Оплата, выставленных счетов (через бухгалтерию вуза);

3.7. Получение партии документов;

3.8. Распаковка, проверка поставки наличия и соответствия заказанных документов по сопроводительному документу;

3.9. Отправка поставщику подписанных возвратных документов;

3.10. Присваивание партии документов  $\mathbb{N}_2$  ( $\mathbb{N}_2$  записи в книгу суммарного учета, КСУ);

3.11. Ввод партии документов в электронный каталог;

3.12. Штемпелевание документов;

3.13. Постановка документов на индивидуальный инвентарный или безынвентарный учет в электронном виде;

3.14. Распечатка листов инвентарной книги на данную партию документов;

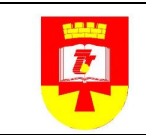

3.15. Внесение данных на партию документов в книгу суммарного учета;

3.16. Оформление, визирование финансовых документов, акта, путевки на партию;

3.17. Передача документов для отчета в бухгалтерию;

3.18. Передача партии готовых документов на другие этапы (отдел обработки и каталогизации).

#### *4. Работа в модуле «Каталогизация» АИБС «MARC -SQL»*

4.1.Ввести основные библиографические данные с заявки и создать документ в Модуле «Каталогизация». Поля:

- Заглавие
- Продолжающееся название
- Ответственность
- Носитель
- Номер части/раздела
- Автор
- Другие авторы
- Основные сведения об издании
- Место издания
- Издательство
- Дата издания
- Гриф
- Номер методического пособия
- Оператор
- Автор заказа
- Заказано
- Приоритет заказа
- Размещение заказа
- Жанр/форма
- Тип литературы
- Факультет
- Филиал
- Специальность
- Дисциплина

Для этого:

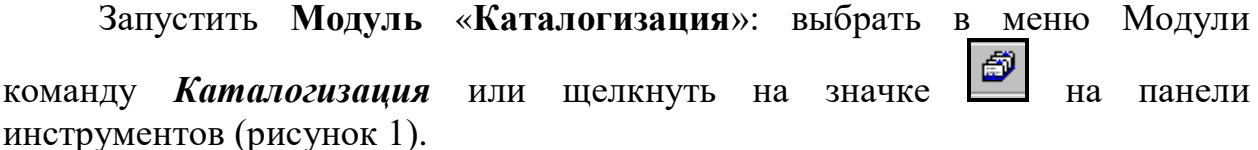

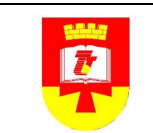

| → База данных Demo - Информ-система. Демо-версия - [Каталогизация] |                                |                         |                                          |                                                                         |                                                                               |                                                          |           |                 |                              |                         |                   |                            |              |
|--------------------------------------------------------------------|--------------------------------|-------------------------|------------------------------------------|-------------------------------------------------------------------------|-------------------------------------------------------------------------------|----------------------------------------------------------|-----------|-----------------|------------------------------|-------------------------|-------------------|----------------------------|--------------|
| База данных Модули Документ Правка Вид Этапы Сервис Окно Справка   |                                |                         |                                          |                                                                         |                                                                               |                                                          |           |                 |                              |                         |                   |                            |              |
| k 5                                                                |                                |                         |                                          | $\partial \mathbf{1} \mathbf{1} \partial \mathbf{1}$<br>滑机              | База данных Demo                                                              |                                                          | B.<br>S   | ▲◎<br>4         | ୃକ                           |                         |                   |                            |              |
| База данных Demo<br>省區<br>⊟<br>咱自<br>Ø                             |                                |                         |                                          |                                                                         |                                                                               |                                                          |           |                 |                              |                         | 田 田<br>▾╎         |                            |              |
|                                                                    |                                |                         |                                          |                                                                         | <sup>э</sup> абочий каталог                                                   | ▣                                                        |           | Текст. материал |                              | • Монография            |                   |                            |              |
| 001                                                                |                                |                         | 0                                        | Контрольный н                                                           | Главный каталог<br><b>БЛ</b> Access                                           |                                                          | /90412363 |                 |                              |                         |                   |                            |              |
|                                                                    | 005<br>0<br>Дата корректировки |                         | <del>20060124102</del> 316.5             |                                                                         |                                                                               |                                                          |           |                 |                              |                         |                   |                            |              |
| 020                                                                |                                |                         | <b>ISBN</b><br>a                         |                                                                         |                                                                               | 5-89329-156-5                                            |           |                 |                              |                         |                   |                            |              |
| 041                                                                | ١O                             |                         | a                                        | Код языка текста                                                        |                                                                               | rus                                                      |           |                 |                              |                         |                   |                            |              |
| 080                                                                |                                |                         | a                                        | Индекс УДК                                                              |                                                                               | 001(4)(091) + 929Ньютон                                  |           |                 |                              |                         |                   |                            |              |
| 084                                                                |                                |                         | a                                        | Индекс ББК                                                              |                                                                               | 22.1                                                     |           |                 |                              |                         |                   |                            |              |
| 090                                                                |                                |                         | a                                        | Полочн. индекс                                                          |                                                                               | 2000.                                                    |           |                 |                              |                         |                   |                            |              |
| 100                                                                | 1<br>Автор<br>a                |                         |                                          | Дмитриев И.С.                                                           |                                                                               |                                                          |           |                 |                              |                         |                   |                            |              |
| 245<br>$\Box$<br>Заглавие<br>a                                     |                                |                         | Неизвестный Ньютон: Силуэт на фоне эпохи |                                                                         |                                                                               |                                                          |           |                 |                              |                         |                   |                            |              |
| 260                                                                |                                |                         | a                                        | Место издания                                                           |                                                                               | СПб.                                                     |           |                 |                              |                         |                   |                            |              |
|                                                                    | Издательство<br>b              |                         |                                          | Алетейя                                                                 |                                                                               |                                                          |           |                 |                              |                         |                   |                            |              |
|                                                                    |                                |                         | c                                        | Дата издания                                                            |                                                                               | 1999                                                     |           |                 |                              |                         |                   |                            |              |
| 300                                                                |                                |                         | a                                        | Объем                                                                   |                                                                               | 781,[2] c.                                               |           |                 |                              |                         |                   |                            |              |
|                                                                    |                                |                         | b                                        | Илл./ тип воспроизв.                                                    |                                                                               | ил.                                                      |           |                 |                              |                         |                   |                            |              |
|                                                                    |                                |                         | c                                        | Размеры                                                                 |                                                                               | 17 см.                                                   |           |                 |                              |                         |                   |                            |              |
| 500                                                                | Примечание<br>0<br>a           |                         | (в пер.). - 1400 экз.                    |                                                                         |                                                                               |                                                          |           |                 |                              |                         |                   |                            |              |
| 504<br>Библиография<br>a                                           |                                | Библиогр. в конце разд. |                                          |                                                                         |                                                                               |                                                          |           |                 |                              |                         |                   |                            |              |
| 650<br>Основная рубрика<br>-1<br>4<br>a                            |                                |                         | Естествознание в Англии - История        |                                                                         |                                                                               |                                                          |           |                 |                              |                         |                   |                            |              |
| 700<br>Другие авторы<br>1<br>a                                     |                                |                         | Ньютон И. (1)                            |                                                                         |                                                                               |                                                          |           |                 |                              |                         |                   |                            |              |
| Роль лиц<br>e                                                      |                                | Персона                 |                                          |                                                                         |                                                                               |                                                          |           |                 |                              |                         |                   |                            |              |
| 900<br>Имя макрообъекта<br>a                                       |                                |                         | Сказка                                   |                                                                         |                                                                               |                                                          |           |                 |                              |                         |                   |                            |              |
| 900<br>Имя макрообъекта<br>a                                       |                                | <b>BillGates</b>        |                                          |                                                                         |                                                                               |                                                          |           |                 |                              |                         |                   |                            |              |
|                                                                    |                                |                         |                                          |                                                                         |                                                                               |                                                          |           |                 |                              |                         |                   |                            |              |
|                                                                    |                                |                         |                                          |                                                                         |                                                                               |                                                          |           |                 |                              |                         |                   |                            |              |
|                                                                    |                                |                         |                                          |                                                                         |                                                                               |                                                          |           |                 |                              |                         |                   |                            |              |
|                                                                    |                                |                         |                                          |                                                                         |                                                                               |                                                          |           |                 |                              |                         |                   |                            |              |
|                                                                    |                                |                         |                                          |                                                                         |                                                                               |                                                          |           |                 |                              |                         |                   |                            |              |
|                                                                    |                                |                         |                                          |                                                                         |                                                                               |                                                          |           |                 |                              |                         |                   |                            |              |
| Автор                                                              |                                |                         |                                          |                                                                         | Заглавие                                                                      |                                                          |           |                 |                              | Издательство            |                   | Объ                        | Макрообъекты |
|                                                                    |                                |                         |                                          | ◆ Дмитриев И.С., Ньютон И. (1) Неизвестный Ньютон: Силуэт на фоне эпохи |                                                                               |                                                          |           | Алетейя         |                              | 781                     | Сказка, BillGates |                            |              |
| ◆ Коржуев А.В.                                                     |                                |                         |                                          |                                                                         | Категория "сущность" и смыслопоисковый аспект фи                              |                                                          |           |                 | Янус-К                       |                         | $79$ [            | Бетховен - К Элизе, Flight |              |
| ◆ Симаков К.В.<br>Наука на Северо-Востоке России                   |                                |                         |                                          |                                                                         |                                                                               |                                                          |           |                 | СВНЦ ДВО РАН                 |                         | 243 с.            | Актриса                    |              |
| ◆ Сидоров Иван Иванович                                            |                                |                         |                                          |                                                                         |                                                                               | Провинциальная наука: научные общества и их судь         |           |                 | ОмГУ                         |                         |                   | 40 с.                      | MarcHelp     |
| ◆ Бегидов М.Х.                                                     |                                |                         |                                          |                                                                         |                                                                               | Феномен: необычное, непривычное, неизвестное             |           |                 |                              | Эль-Фа                  |                   | 191                        | niceday      |
| ◆ Фефелов В.Ф.                                                     |                                |                         |                                          |                                                                         |                                                                               | Некоторые процедуры формирования проекта                 |           |                 |                              | Изд-во Ин-та математики |                   | $7c.$                      |              |
| <b>E</b> Богатюк В.А.<br>Информационные технологии                 |                                |                         |                                          |                                                                         |                                                                               |                                                          |           |                 | МАДИ (ТУ)                    |                         | 51 c.             |                            |              |
| • Иконников В., Леонтьев Б.                                        |                                |                         |                                          |                                                                         |                                                                               | Adobe Illustrator 8.0 и pre-press: Тонкости, советы и сп |           |                 |                              | Познават, кн. плюс      |                   | 191 с.                     |              |
|                                                                    |                                |                         |                                          |                                                                         | ◆ Леденева Т.М., Львович Я.Е. Моделирование процесса агрегирования информации |                                                          |           |                 | Изд-во Воронеж, гос. техн. у |                         | 155 c.            |                            |              |

Рисунок 1- Окно Модуля «Каталогизация» АИБС «MARC -SQL».

После старта программы для вывода на экран всех записей БД выполнить команды **Документ -> Найти все,** или нажать комбинацию клавиш **Shift+F7,** или кнопку **.**

**ВНИМАНИЕ! При больших объемах БД команду «Найти все» не рекомендуется выполнять после старта системы и использовать часто!** 

4.2. Режим «Документ»

В этом режиме создаются библиографические описания. Выход в этот режим нажатием клавиш Alt+1.

Экран поделен на две части:

 в верхней части экрана – описание текущего документа в редакторе документа в формате MARC21 или в RUSMARC;

в нижней части экрана – список всех документов текущей БД.

4.3. Создание нового документа

Для каждого вида создаваемого документа определить перечень полей, необходимых для описания документа. Для этого служит режим **Шаблон документа** – список заранее подготовленных полей для описания документа выбранного типа.

После выбора нужного шаблона (необходимо в окошке около имени шаблона поставить галочку) можно создавать документ.

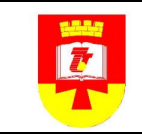

道|

Далее по команде **Документ -> Создать** или нажатием кнопки появится окно создаваемого документа с необходимым набором полей, которые заполняются вручную.

При нажатии **«Enter»** на редактируемом поле появляется курсор и можно вводить информацию в поле. Для использования словарей в режиме создания документов нажать **«Ctrl+Enter»** на строке поля, затем выбрать необходимый словарь. Двойным щелчком нажать на отобранном слове и далее нажать кнопку **«ОК»**.

Для любого поля можно задать *значение по умолчанию*. Для этого необходимо нажать **Alt+F9** и текущее значение для текущего подполя будет выбрано как значение по умолчанию.

Для того чтобы заполнить данное поле в следующем документе значением по умолчанию, необходимо нажать **F9**.

Новое поле со всеми подполями добавляется по нажатию клавиш **Ctrl+Ins**. Подполе добавляется нажатием клавиши **Ins**.

Вид меню вызываемого по правой кнопке на рисунке 2.

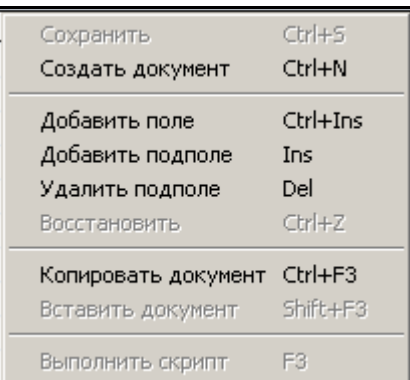

Рисунок 2 - Вид меню, вызываемого по правой кнопке окна Модуля «Каталогизация» АИБС «MARC -SQL»

После заполнения нужных полей сохранить документ.

```
Для сохранения документа в базе данных необходимо в меню
```

```
выполнить команду Документ ->Сохранить или нажать кнопку .
```
Для выхода из режима без сохранения документа щелкнуть левой кнопкой мыши значок **как** на панели инструментов.

#### **ВНИМАНИЕ!**

*Незаполненные поля в шаблоне после сохранения документа на экран не высвечиваются. Для выдачи полей из шаблона на экран необходимо выбрать пункт меню* **Правка -> Дополнить из шаблона**. *Документ дополняется полями из активного в данный момент шаблона.*

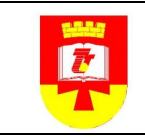

В случае если нужно отказаться от режима создания документа шелкнуть левой кнопкой мыши на значке **на панели инструментов**, или выполнить команду меню **Документ -> Отменить создание.**

4.4. Редактирование существующего документа

Для **редактирования** данных (рисунок 3) выбрать поле и нажать "Enter" или два раза щелкнуть мышкой. Данные будут водиться с места, где находится курсор, т.е. данные будут вводиться с конца или с места щелчка мыши. Если выбрать поле с данными и сразу начать вводить информацию, то поле предварительно будет очищено (предыдущая информация будет удалена).

Для отображения **специального меню** необходимо установить курсор на поле ввода (когда еще не вошли в режим редактирования) и нажать правую кнопку мыши. С помощью появившегося меню выполняются следующие действия:

- сохранять изменения;
- создавать новую запись;
- добавлять/удалять поля;
- добавлять/удалять подполя;
- восстанавливать измененные поля на момент последнего

сохранения;

- копировать/восстанавливать запись из внутреннего буфера;
- выполнять скрипты для полей. (Рисунок 3)

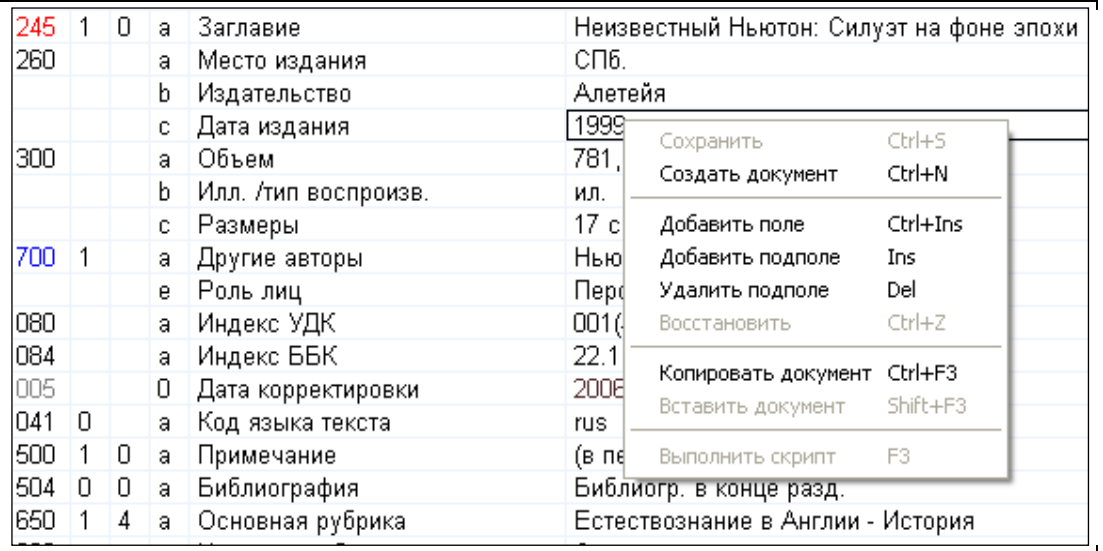

Рисунок 3 - Меню окна процесса «Редактирование» модуля «Каталогизация» АИБС «MARC -SQL».

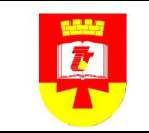

В режиме редактирования при нажатии правой клавиши мыши на экран выдается экран, изображенный на рисунке 4.

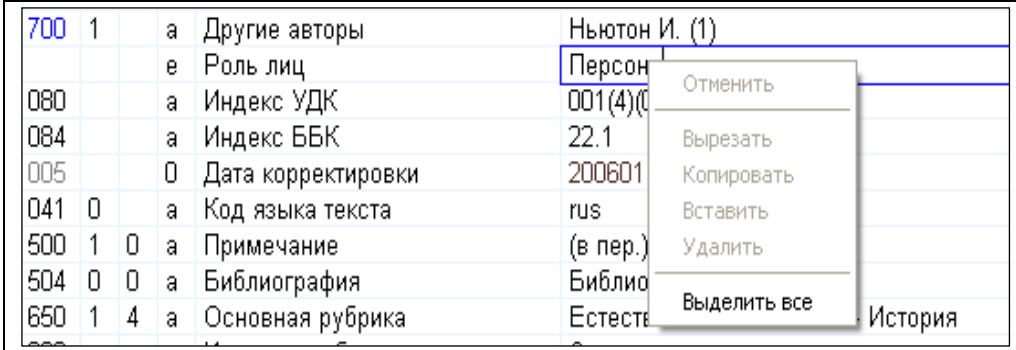

Рисунок 4 - Окно процесса «Редактирование» модуля «Каталогизация» АИБС «MARC -SQL».

При добавлении поля, добавляется либо только текущее подполе, либо все подполя, указанные в шаблоне, в зависимости от настроек. Добавлять можно только повторяемые поля или повторяемые подполя.

По нажатию **«Ctrl+Enter»** доступным становится меню для выбора справочников или специальных форм для ввода информации. Открывается меню с тремя источниками: Словари, Тезаурусы.

Для изменения значения **индикатора** (рисунок 5) дважды щелкнуть на нем или нажать **«Enter»**. Далее выбрать требуемое значение из списка.

| 1000 |   |   | 0 | Маркер записи             | Ο                        |
|------|---|---|---|---------------------------|--------------------------|
| lOO1 |   |   | 0 | Контрольный номер         | RUWLR\bibl\1980          |
| 100  |   |   | a | Данные общей обработки    | 20050530<br>III Orus     |
| 101  | 0 |   | a | Язык текста               | rus                      |
| 102  |   |   | a | Страна публикации         | RU                       |
| 010  |   |   | a | <b>ISBN</b>               | 5-7390-0346-6            |
|      |   |   | b | Уточнения                 | общ.                     |
| 010  |   |   | a | <b>ISBN</b>               | 5-7390-0315-6            |
|      |   |   | b | Уточнения                 | "Олимп"                  |
| l010 |   |   | a | <b>ISBN</b>               | 5-88196-625-2            |
|      |   |   | b | Уточнения                 | TKO ACT                  |
|      |   |   | 9 | Тираж                     | 11000                    |
| 700  |   | 1 | a | Фамилия                   | Alt+D<br>Словари         |
|      |   |   | b | Имя                       | $Alt+T$<br>Тезаурус      |
|      |   |   | f | Даты                      | Авторитетные файлы Alt+A |
|      |   |   | g | Полное личное имя         | свгении иванович         |
|      |   |   | 3 | Контр. № норм.записи      | RU\NLR\auth\77571        |
|      |   |   | 4 | Код отношения             | 070                      |
| 200  | 1 |   | a | Заглавие                  | Уездное                  |
|      |   |   | a | Заглавие                  | Мы                       |
|      |   |   | e | Сведения, отн. к заглавию | [Романы]                 |
|      |   |   | f | Первые сведения об отв.   | Е. Замятин               |
| 210  |   |   | a | Место издания             | М.                       |
|      |   |   | c | Издательство              | ACT                      |
|      |   |   | c | Издательство              | Олимп                    |
|      |   |   | d | Дата издания              | 1997                     |
| 225  | 1 |   | a | Серия                     | Шк. классики             |

Рисунок 5 - Окно «Изменение индикатора» процесса «Редактирование» модуля «Каталогизация» АИБС «MARC -SQL».

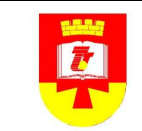

Для занесения информации в поля, которые не отражены в редакторе документов, выполнить команду в меню **Правка -> Дополнить из шаблона.**  После выполнения команды появятся поля, которые присутствуют в шаблоне, но еще не заполнены. Заполнить поля и сохранить документ, выполнив команду **Документ -> Сохранить документ**.

Если при выборе меню **Правка -> Дополнить из шаблона** у вас не появится нужное поле, то его можно добавить в документ, нажав **Alt (левый) +Insert** (рисунок 6)**.**

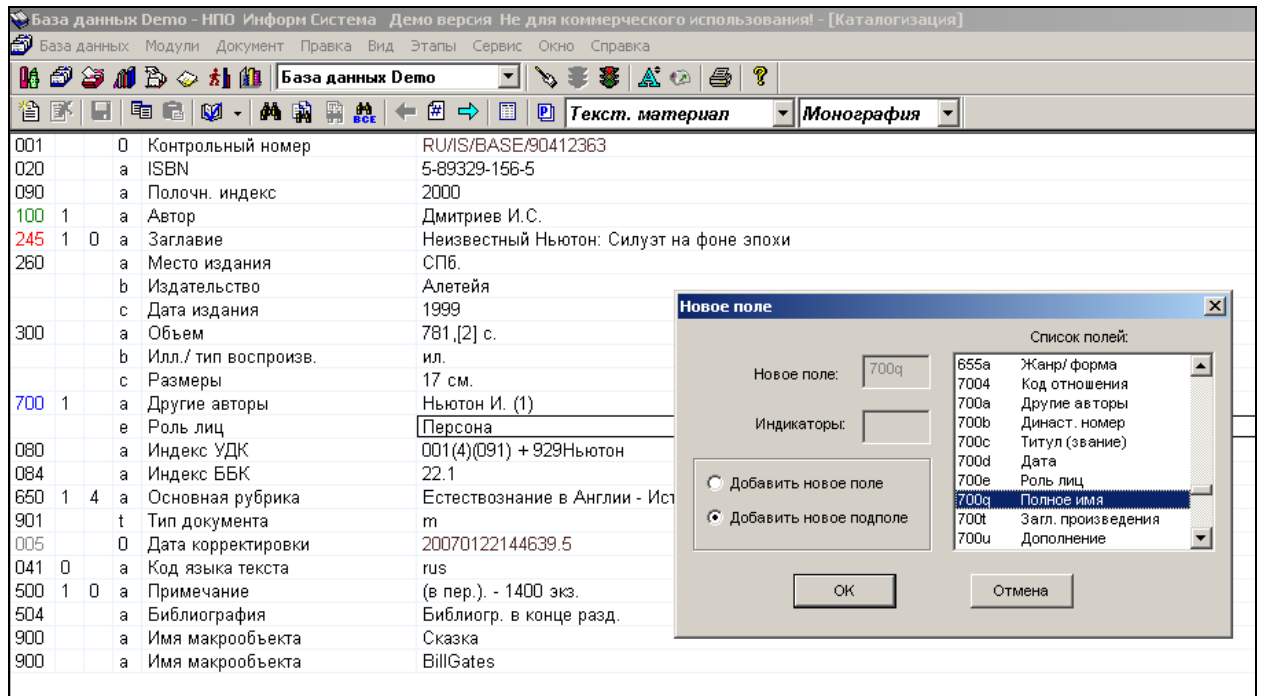

Рисунок 6 - Окно «Добавление подполя» процесса «Редактирование» модуля «Каталогизация» АИБС «MARC -SQL».

Из этого списка полей выбрать необходимое поле и нажать **ОК**. В открывшемся окне заполнить информацию.

Информацию в поля можно вводить либо вручную, либо выбирать из внутренних или внешних словарей (см.выше).

После внесений изменений в документ его надо сохранить, выбрав пункт меню **Документ ->Сохранить** или кнопку .

4.5. Создание подобных библиографических записей

Если уже существует подобный документ и необходимо создать такой же, но с измененными значениями некоторых полей, то для экономии времени возможно копирование документа.

Необходимо выполнить следующие действия:

Найти документ, похожий по описанию на создаваемый.

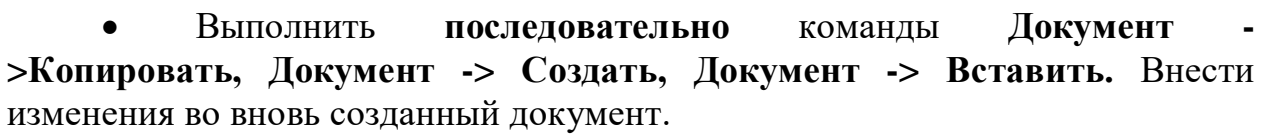

Выполнить **Документ -> Сохранить** документ.

4.6. Удаление полей из документа

Для удаления содержимого активного или текущего поля документа либо выбрать из меню **Правка -> Удалить подполе** (рисунок 7), либо правой кнопкой мыши выбрать из выпавшего окна аналогичный пункт. Текущее поле помечается, как удаленное (перечеркивается текст в поле). Фактическое удаление произойдет при сохранении текущего документа в базе данных.

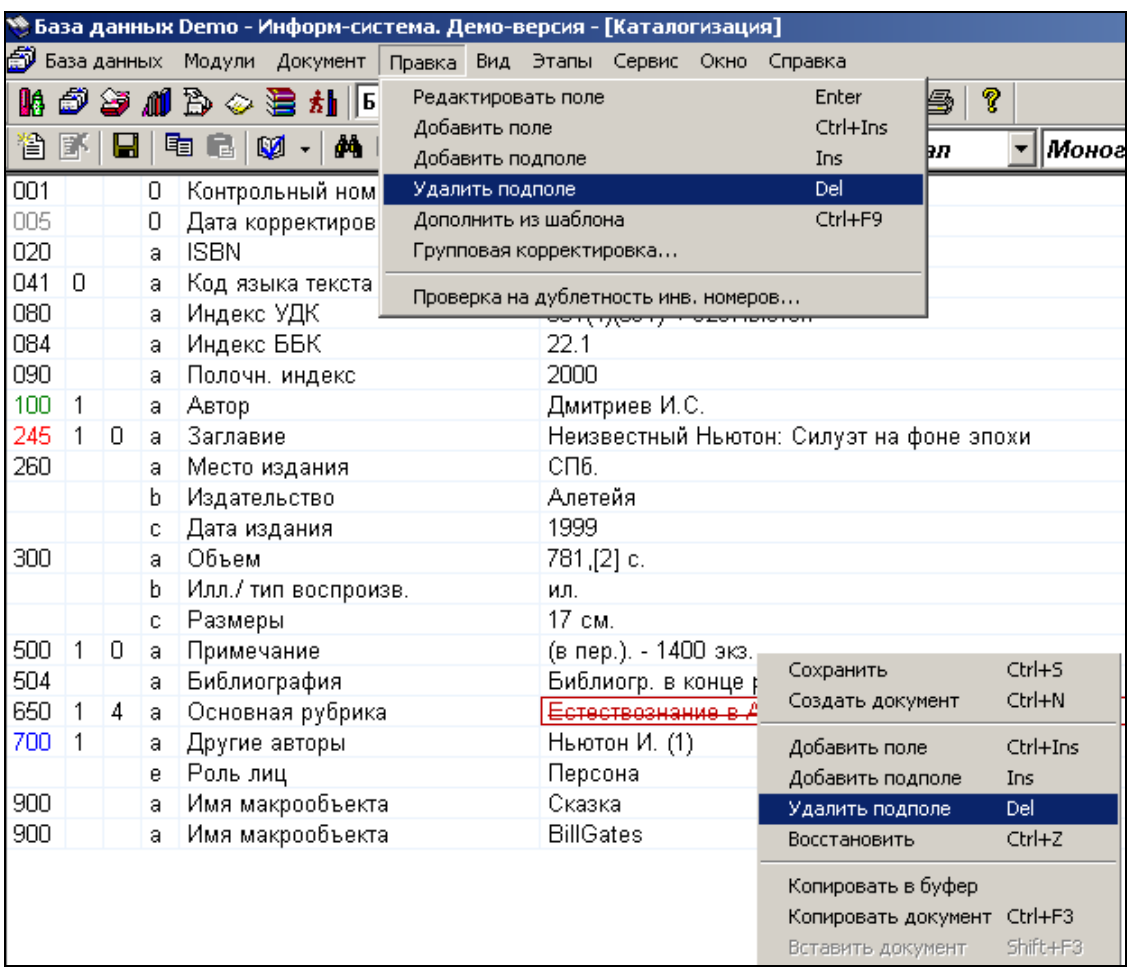

Рисунок 7 - Окно «Удаление подполя из документа» модуля «Каталогизация» АИБС «MARC -SQL».

#### *5. Работа в модуле «Комплектование» АИБС «MARC -SQL»*

5.1. Ввести данные заказа в Модуль «Комплектование»:

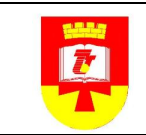

Для активизации (запуска) м**одуля** «**Комплектование**» выбрать

в меню **Модули -> Комплектование** или щелкнуть на значке на панели инструментов (рисунок 8).

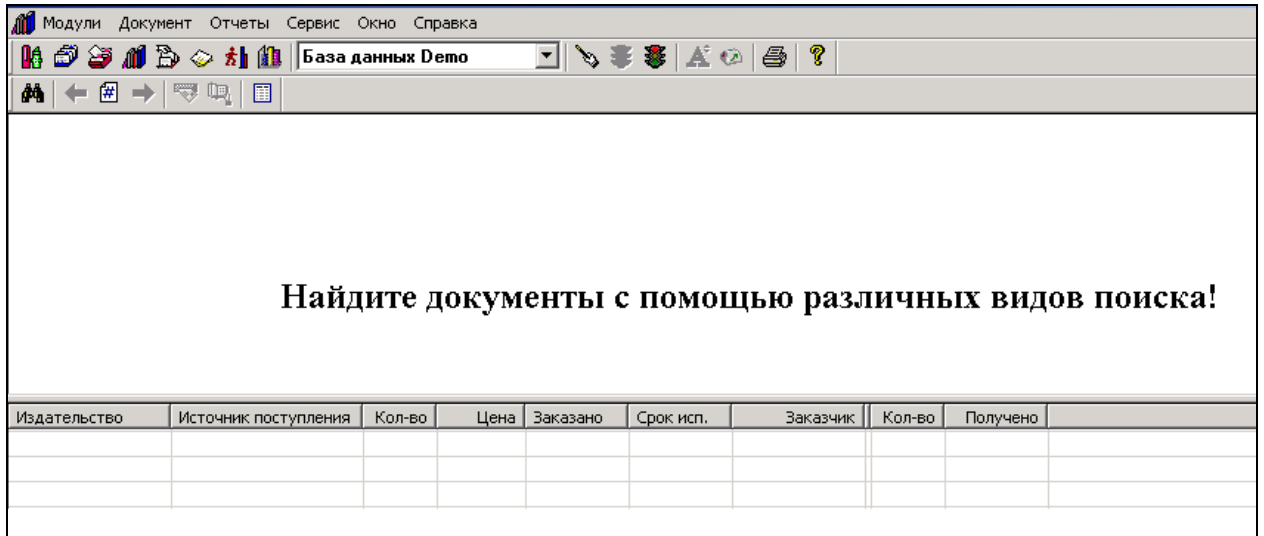

Рисунок 8 - Окно Модуль «Комплектование» АИБС «MARC -SQL».

После входа в модуль «Комплектование» произвести поиск

документов, экземпляры для которых вы хотите заказать.

После операции поиска в верхней части экрана появляются библиографические описания документов с количественным распределением

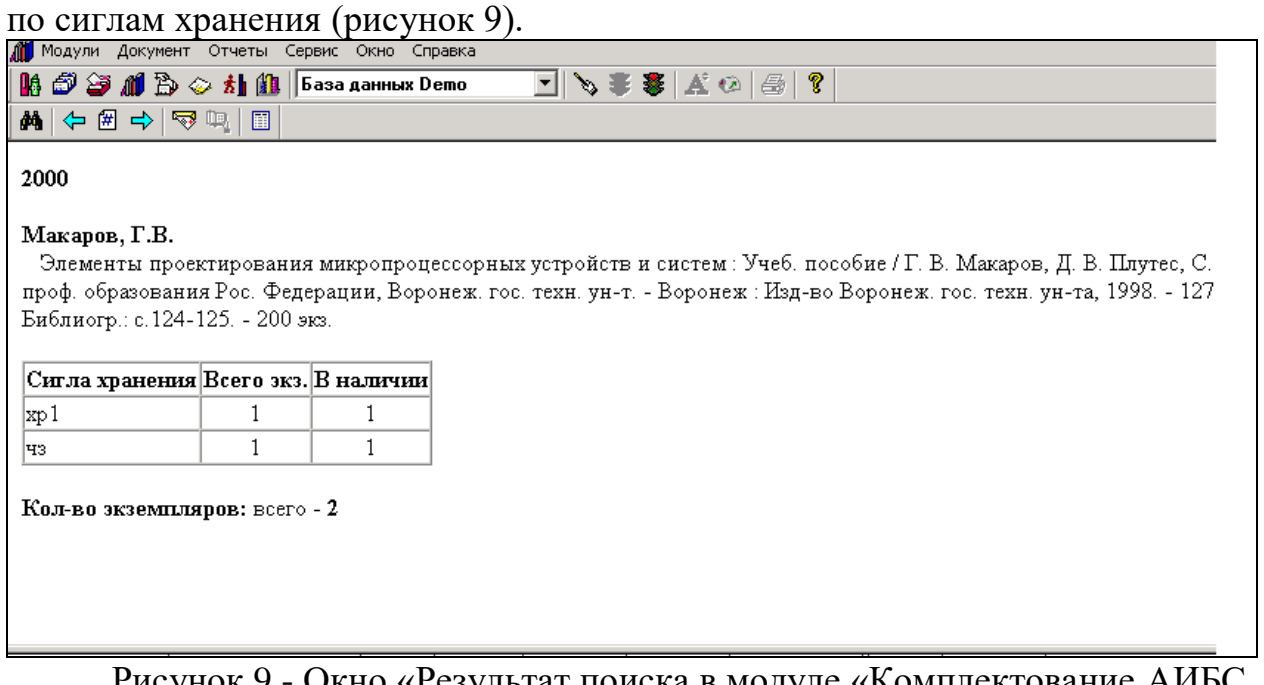

Рисунок 9 - Окно «Результат поиска в модуле «Комплектование АИБС «MARC -SQL».

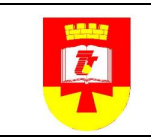

 Оформить заказ, либо выбрать из меню **Сервис -> Заказ** либо **RESP** 

нажать на пиктограмму  $\boxed{\phantom{1}}$  (рисунок 10).

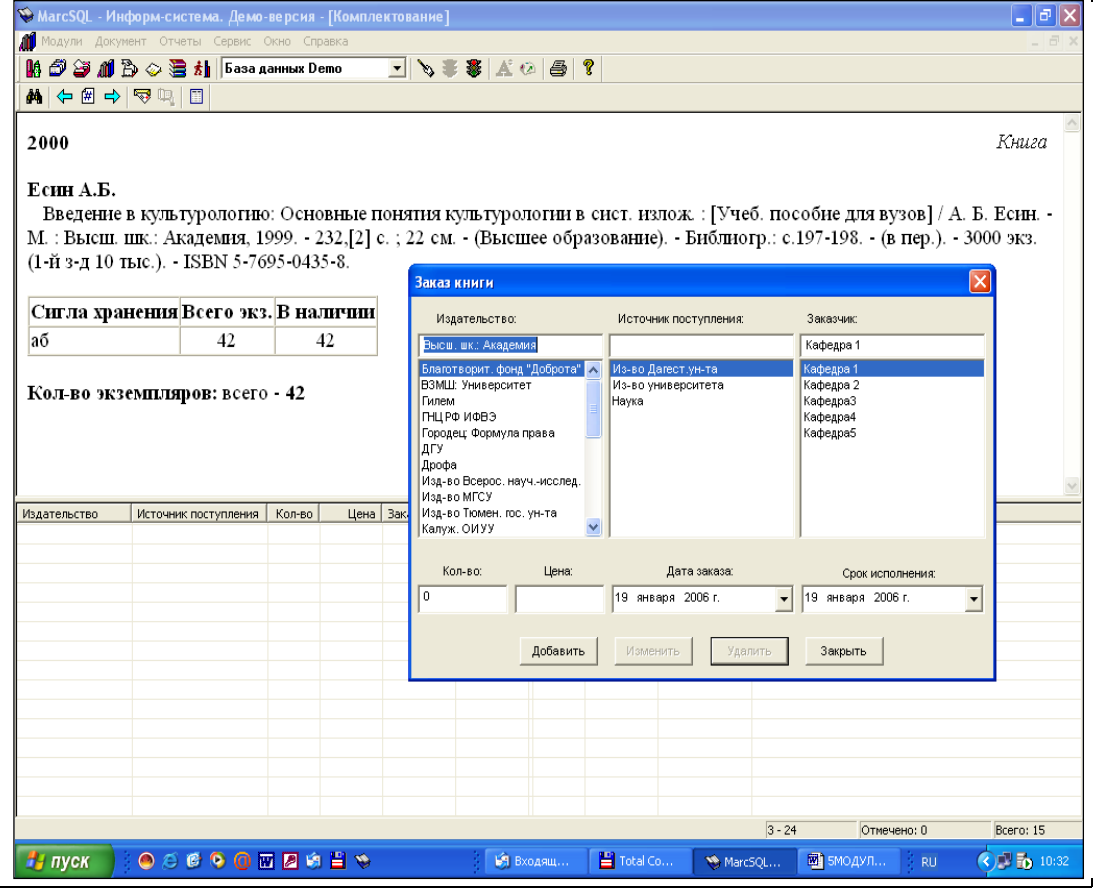

Рисунок 10 - Окно «Оформление заказа» модуля «Комплектование АИБС «MARC -SQL».

В окне «Заказ книги» предоставляется возможность для текущего библиографического описания составить заказ на книгу, определив издательство (выбрать из списка существующих или ввести новое, если это необходимо), источник поступления, начиная с версии 1.9 введено понятие заказчик, количество требуемых экземпляров книги, цену одного экземпляра, дату составления и планируемую дату исполнения заказа.

После заполнения данной формы в списке заказов для данного библиографического описания книги появляется строка нового заказа (рисунок 11).

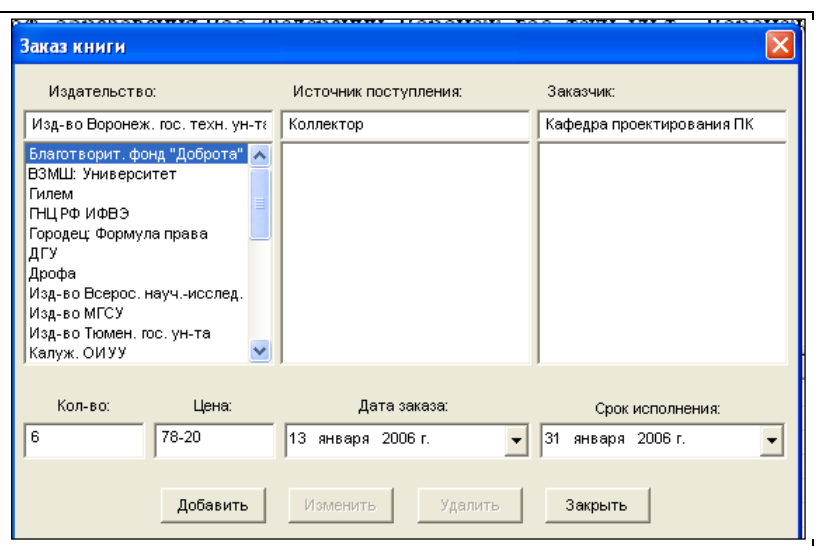

Рисунок 11 - Образец заполненной записи окна «Оформление заказа» модуля «Комплектование АИБС «MARC -SQL».

5.2. Ведение списка издательств:

В пункте меню **Сервис -> Издательства** можно добавлять, изменять и удалять элементы списка издательств, с которыми работает библиотека.

5.3. Ведение списка источников поступления:

В пункте меню **Сервис -> Источники поступления** можно добавлять, изменять и удалять элементы списка источников поступления книг для библиотеки.

5.4. Ведение списка авторов заказов:

При заказе литературы формируете список авторов заказов. Список формируется по необходимости через добавления новых заказчиков В списке отчетов – отчет «Заказ литературы за период по авторам заказа».

5.5. После оформления всех заказов можно выполнить отчеты из **Списка отчетов** (рисунок 12).

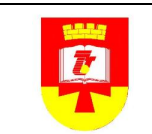

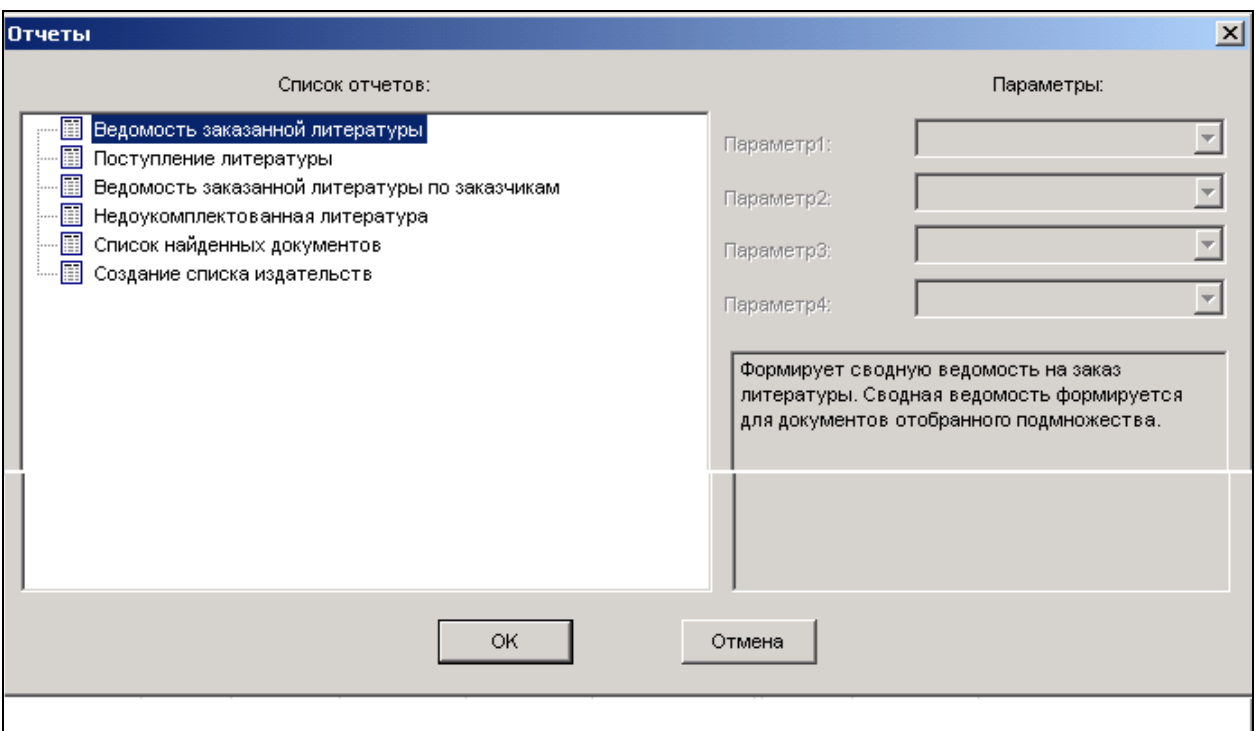

Рисунок 12 - Окно «Отчеты» модуля «Комплектование АИБС «MARC - SQL».

Формирование сводной ведомости:

Для формирования ведомости отобрать необходимое подмножество документов, выбрать пункт меню или нажать кнопку «Сводная ведомость» инструментальной панели. Формируется соответствующий документ, который может быть распечатан.

5.6. Отметить поступление документов (литературы):

Чтобы найти все заказанные документы в БД выполнить: **Документ -> Найти -> Фиксированный -> Заказанная литература.**

По мере выполнения заказа сделать соответствующие отметки в базе данных. При поступлении книг, предусмотренных заказами, выбрать требуемый заказ в нижней панели, выбрать пункт меню **Сервис ->** 

## **Поступление** нажать пиктограмму на панели инструментов .

В окне «Поступление» ввести количество поступивших экземпляров и дату поступления. Информация о поступлении книг по данному заказу выдается после двойной черты в списке нижней панели. Одному заказу может соответствовать несколько записей о поступлении (рисунок 13).

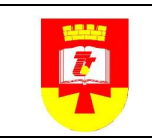

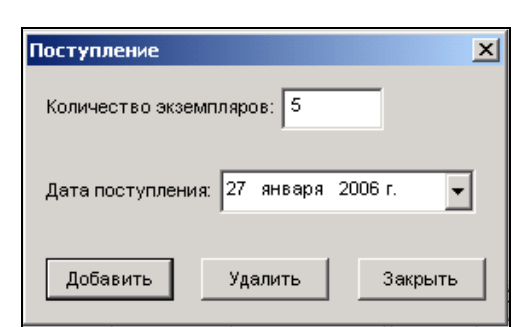

Рисунок 13 - Окно «Поступление» модуля «Комплектование АИБС «MARC -SQL».

5.7. Откорректировать библиографические записи на поступившие документы, в электронном каталоге Модуля «Каталогизация» и ввести поля:

Дата поступлений

№ записи в КСУ

Количество экземпляров

Оператор

*6. Ведение индивидуального и суммарного учета поступивших документов.*

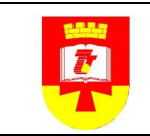

УДК 025.2 + 023 + 378 ББК Ч736.1 + Ч737 + Ч48

Ключевые слова: положение, формирование фонда, библиотека вуза, комплектование фонда, книгообеспеченность, научный документ, наука, учет фонда, электронный документ

\_\_\_\_\_\_\_\_\_\_\_\_\_\_\_\_\_\_\_\_\_\_\_\_\_\_\_\_\_\_\_\_\_\_\_\_\_\_\_\_\_\_\_\_\_\_\_\_\_\_\_\_\_\_\_\_\_\_\_\_\_\_\_\_\_\_

\_\_\_\_\_\_\_\_\_\_\_\_\_\_\_\_\_\_\_\_\_\_\_\_\_\_\_\_\_\_\_\_\_\_\_\_\_\_\_\_\_\_\_\_\_\_\_\_\_\_\_\_\_\_\_\_\_\_\_\_\_\_\_\_\_\_

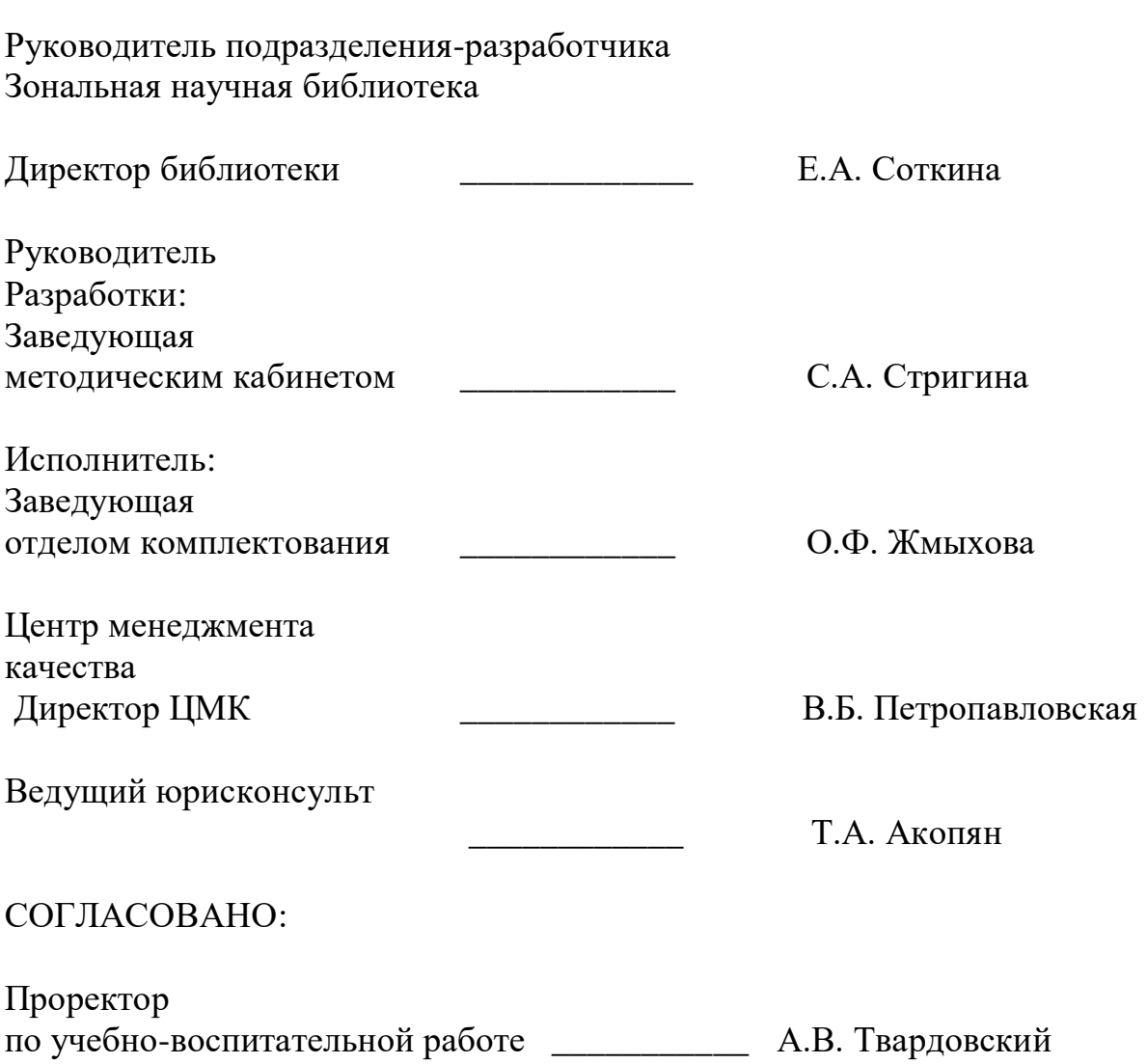

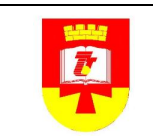

#### **Лист регистрации изменений**

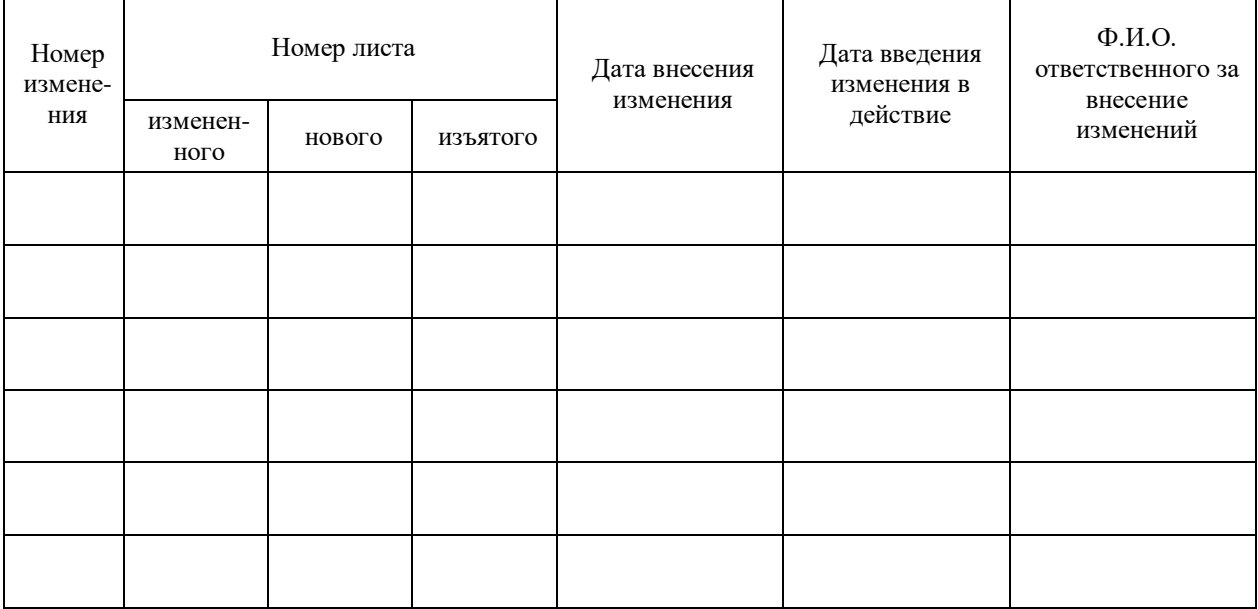